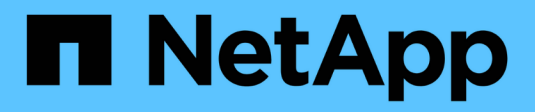

# **Fin de la transition**

ONTAP 7-Mode Transition

NetApp December 19, 2023

This PDF was generated from https://docs.netapp.com/fr-fr/ontap-7mode-transition/copyfree/concept\_restrictions\_during\_preproduction\_testing.html on December 19, 2023. Always check docs.netapp.com for the latest.

# **Sommaire**

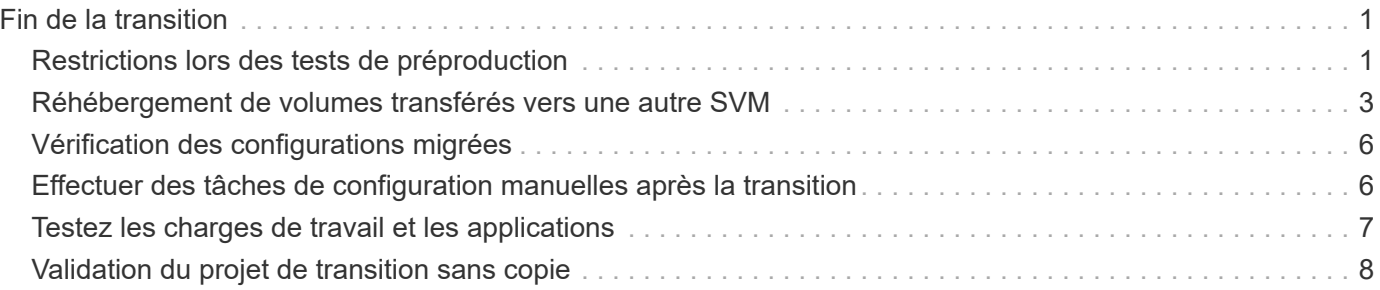

# <span id="page-2-0"></span>**Fin de la transition**

Pour mener à bien la transition, vous devez vérifier manuellement les volumes et les configurations transférés, tester votre charge de travail, démarrer la production, puis valider le projet de transition sans copie. Comme la restauration n'est pas autorisée après l'opération de validation, vous devez vérifier toutes les charges de travail et démarrer la production pendant une courte durée afin d'évaluer si une restauration est nécessaire.

# <span id="page-2-1"></span>**Restrictions lors des tests de préproduction**

Certaines opérations sont bloquées et certaines opérations ne sont pas recommandées lors des tests de préproduction. Ces restrictions sont imposées pour permettre la restauration vers 7-mode si vous ne souhaitez pas effectuer la transition.

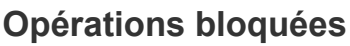

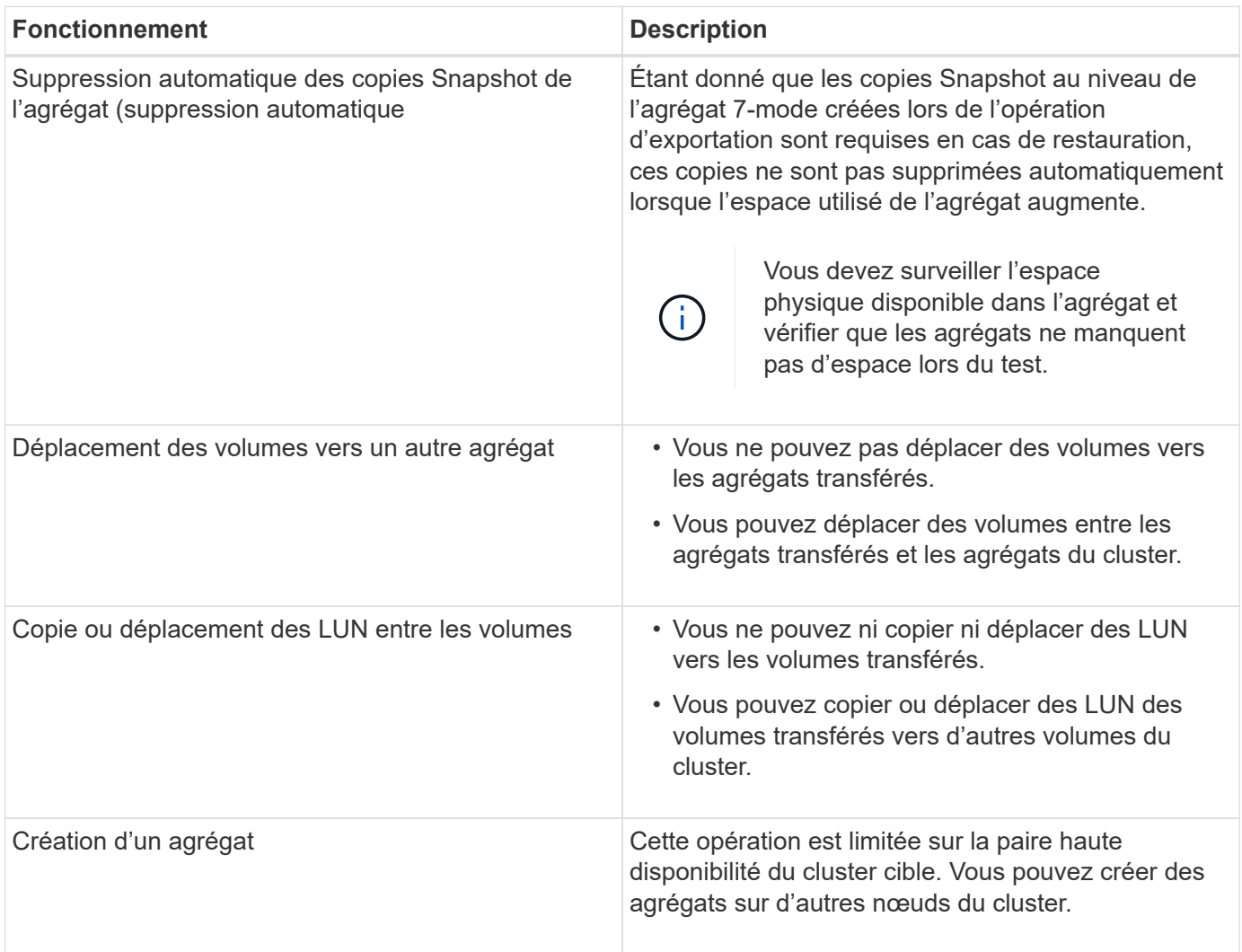

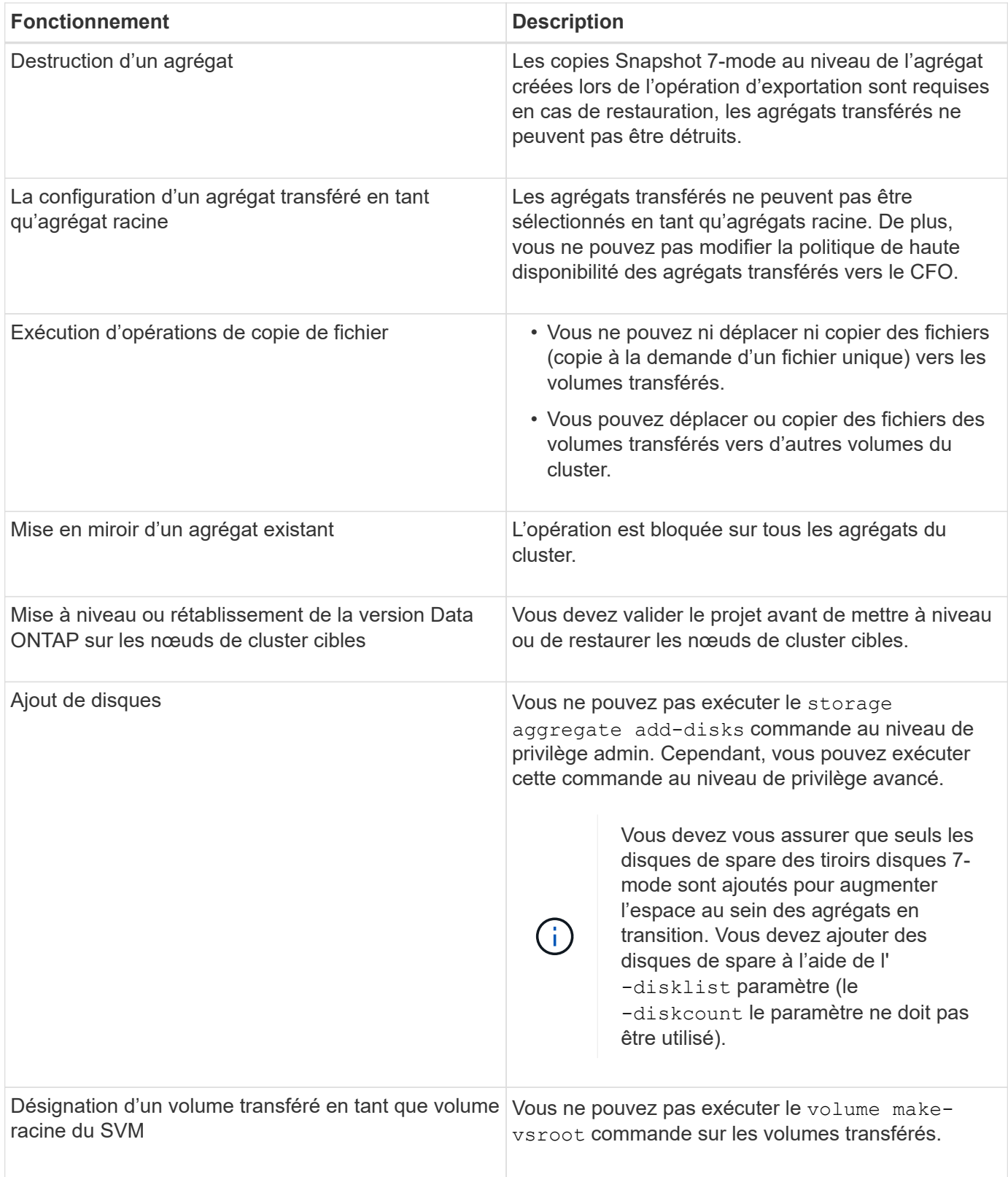

# **Opérations non recommandées**

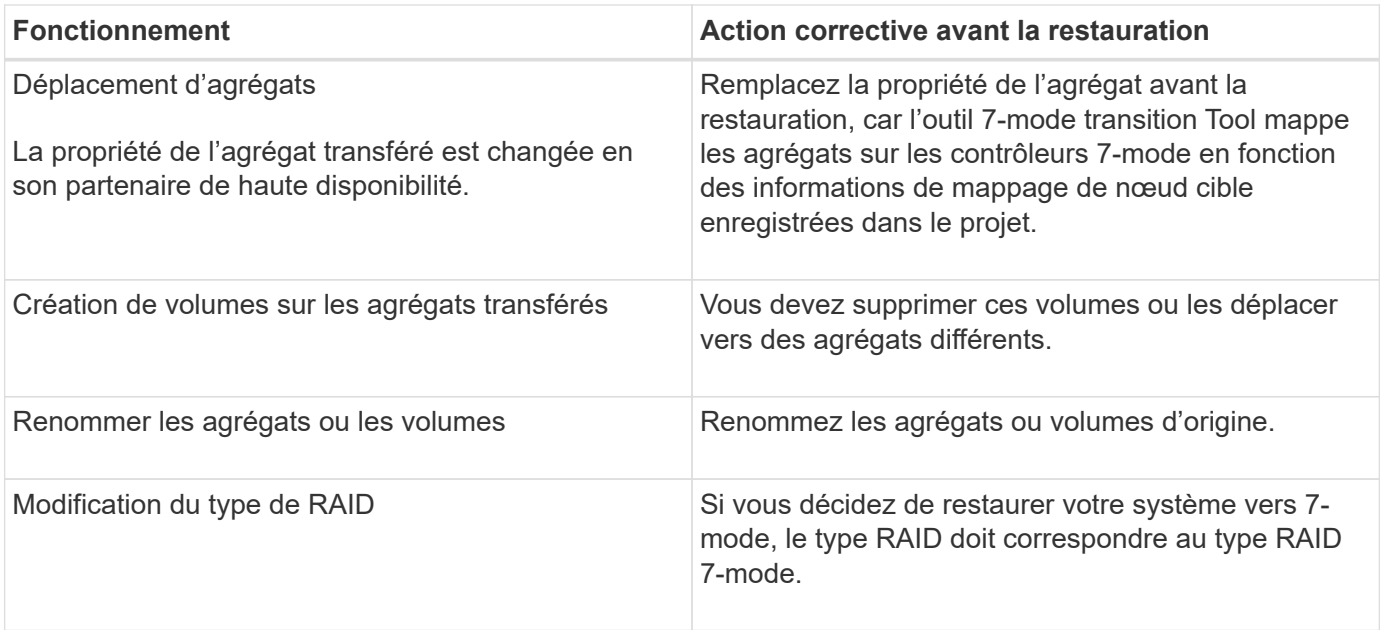

### **Informations connexes**

### ["Commandes ONTAP 9"](http://docs.netapp.com/ontap-9/topic/com.netapp.doc.dot-cm-cmpr/GUID-5CB10C70-AC11-41C0-8C16-B4D0DF916E9B.html)

# <span id="page-4-0"></span>**Réhébergement de volumes transférés vers une autre SVM**

Le réhébergement de volumes permet de migrer un volume transféré d'un SVM vers un autre SVM sans la copie des données. L'opération de réhébergement vous permet de consolider tous les volumes qui possèdent des LUN FC dans un seul SVM, tout en préservant la sémantique de l'image de système unique (SSI) 7-mode. Vous pouvez également réhébergement de volumes NAS ayant fait l'objet de transition.

- Le volume que vous souhaitez ré-héberger doit être en ligne.
- Les opérations de gestion de volumes, telles que le déplacement de volumes ou de LUN, ne doivent pas être en cours d'exécution.
- L'accès aux données au volume qui est réhébergé doit être arrêté.

Le réhébergement représente aussi une opération disruptive.

Les règles de volume, les règles de stratégie et les configurations suivantes ne sont pas conservées depuis le volume source. Elles doivent être reconfigurées manuellement sur le volume réhébergé après le réhébergement :

- Règles d'exportation de volumes et de qtrees
- Politiques antivirus
- Règle d'efficacité du volume
- Règles de qualité de services
- Règles relatives aux snapshots
- Règles de quotas
- Partages CIFS
- groupes initiateurs associés à un ensemble de ports

### **Étapes**

- **Réhébergement de volumes FC et iSCSI**
	- a. Passer au niveau de privilège avancé :
		- **set -privilege advanced**
	- b. Réhébergement « volume » sur le SVM de destination :

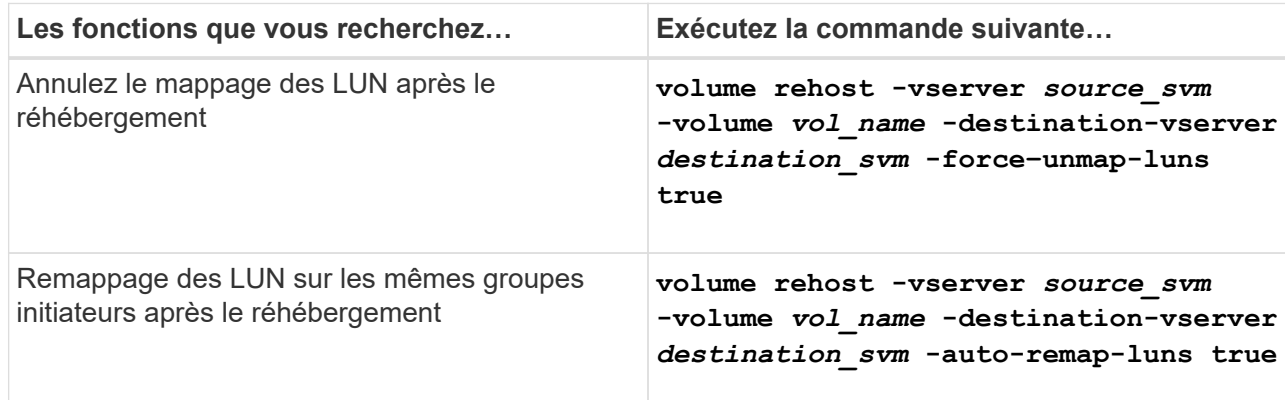

#### • **Réhébergement de volumes NFS**

- a. Enregistrer des informations sur les règles d'exportation NFS.
- b. Démontez le volume du volume parent : **volume unmount**
- c. Basculer vers le niveau de privilège avancé : **set -privilege advanced**
- d. Réhébergement outre-mesure le volume aussi bien sur le SVM de destination : **volume rehost -vserver** *source\_svm* **-volume** *vol\_name* **-destination-vserver** *destination\_svm*

La export policy par défaut du SVM de destination est appliquée au volume réhébergé.

#### e. Créer la export policy : **vserver export-policy create**

- f. Mettre à jour les export policy du volume réhébergé vers une export policy définie par l'utilisateur : **volume modify**
- g. Monter le volume sous la Junction path appropriée dans le SVM de destination : **volume mount**
- h. Vérifier que le service NFS s'exécute sur le SVM de destination : **vserver nfs status**
- i. Reprenez l'accès NFS au volume hébergé.

Étant donné que le chemin d'accès aux volumes (LIF et Junction path) a subi des modifications, vous devez mettre à jour les identifiants du client NFS et les configurations LIF pour refléter les LIF du SVM de destination.

["Gestion NFS"](https://docs.netapp.com/ontap-9/topic/com.netapp.doc.cdot-famg-nfs/home.html)

#### • **Réhébergement de volumes CIFS**

- a. Enregistrez des informations sur les partages CIFS.
- b. Démontez le volume du volume parent : **volume unmount**
- c. Passer au niveau de privilège avancé : **set -privilege advanced**
- d. Réhébergement outre-mesure le volume aussi bien sur le SVM de destination : **volume rehost -vserver** *source\_svm* **-volume** *vol\_name* **-destination-vserver** *destination\_svm*
- e. Monter le volume sous la Junction path appropriée dans le SVM de destination : **volume mount**
- f. Créer des partages CIFS pour le volume réhébergé : **vserver cifs share create**
- g. Si les domaines DNS diffèrent entre les SVM source et destination, créez de nouveaux utilisateurs et groupes.
- h. Mettre à jour le client CIFS avec les nouvelles LIFs du SVM de destination et Junction path vers le volume rehébergé.

#### ["Gestion SMB/CIFS"](http://docs.netapp.com/ontap-9/topic/com.netapp.doc.cdot-famg-cifs/home.html)

- **Réhébergement de volumes dans les relations SnapMirror**
	- a. Enregistrer le type de relation SnapMirror : **snapmirror show**
	- b. Depuis le cluster de destination, supprimer la relation SnapMirror : **snapmirror delete**

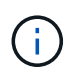

Vous ne devez pas interrompre la relation SnapMirror ; sinon, la capacité de protection des données du volume de destination est perdue et la relation ne peut pas être rétablie après l'opération de réhébergement.

c. Depuis le cluster source, libérer les informations relatives à la relation SnapMirror : **snapmirror release**

Lorsque vous définissez le paramètre -relationinfo-seulement sur true, ainsi, les copies Snapshot ne sont pas supprimées et seules les informations concernant les relations source sont supprimées.

d. Passer au niveau de privilège avancé :

#### **set -privilege advanced**

- e. Réhébergement outre-mesure le volume aussi bien sur le SVM de destination : **volume rehost -vserver** *source\_svm* **-volume** *vol\_name* **-destination-vserver** *destination\_svm*
- f. Créer la relation SVM peer-to-peer entre les SVM source et destination : **vserver peer create**

g. Créer la relation SnapMirror entre les volumes source et de destination : **snapmirror create**

Le volume réhébergé peut être la source ou la destination de la relation SnapMirror.

h. Resynchroniser la relation de protection des données : **snapmirror resync**

### ["Protection des données"](http://docs.netapp.com/ontap-9/topic/com.netapp.doc.pow-dap/home.html)

Vous devez créer manuellement les charges de travail d'autovolume pour les volumes réhébergés en procédant comme suit :

1. Créer un « policy group » défini par l'utilisateur pour la SVM :

```
qos policy-group create -vserver destination-vserver -policy-group policy-
group-name
```
2. Attribuez la « policy group » QoS au volume réhébergé :

```
volume modify -vserver destination-vserver -volume rehosted-volume -qos-policy
-group policy-group-name
```
Vous devez reconfigurer manuellement les stratégies et les règles associées sur le volume réhébergé.

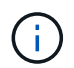

En cas d'échec de l'opération de réhébergement, vous devrez peut-être reconfigurer les stratégies de volume et les règles associées sur le volume source.

### **Informations connexes**

["Commandes ONTAP 9"](http://docs.netapp.com/ontap-9/topic/com.netapp.doc.dot-cm-cmpr/GUID-5CB10C70-AC11-41C0-8C16-B4D0DF916E9B.html)

# <span id="page-7-0"></span>**Vérification des configurations migrées**

Une fois les volumes et les configurations 7-mode correctement importés, vous devez vérifier manuellement les agrégats, volumes, LUN et configurations ayant fait l'objet de la transition.

### **Étapes**

- 1. Vérification de la transition des agrégats, volumes et LUN 7-mode, ainsi que des partages CIFS, des exportations NFS et des mappages de LUN.
- 2. Vérifier que toutes les configurations 7-mode sont conservées.

# <span id="page-7-1"></span>**Effectuer des tâches de configuration manuelles après la transition**

Vous devez effectuer manuellement certaines tâches de configuration requises pour les charges de travail et les applications qui accèdent aux volumes transférés. Vous pouvez obtenir la liste des tâches manuelles à partir des résultats de vérification préalable.

## **Étapes**

1. Effectuez les tâches répertoriées dans les résultats du contrôle préalable pour configurer des fonctionnalités qui n'ont pas été migrées par l'outil ou qui nécessitent une personnalisation pour votre environnement.

[Transition des services de noms : configurations prises en charge et non prises en charge et étapes](https://docs.netapp.com/fr-fr/ontap-7mode-transition/copy-free/concept_supported_and_unsupported_name_services_configurations.html) [manuelles requises](https://docs.netapp.com/fr-fr/ontap-7mode-transition/copy-free/concept_supported_and_unsupported_name_services_configurations.html)

[Transition NFS : configurations prises en charge et non prises en charge, et étapes manuelles nécessaires](https://docs.netapp.com/fr-fr/ontap-7mode-transition/copy-free/concept_nfs_configurations_supported_unsupported_or_requiring_manual_steps_for_transition.html)

[Configurations CIFS prises en charge et non prises en charge pour la transition vers ONTAP](https://docs.netapp.com/fr-fr/ontap-7mode-transition/copy-free/concept_cifs_configurations_supported_unsupported_or_requiring_manual_steps_for_transition.html)

[Transition SAN : configurations prises en charge et non prises en charge, et étapes manuelles nécessaires](https://docs.netapp.com/fr-fr/ontap-7mode-transition/copy-free/concept_san_transition_supported_and_unsupported_configurations_and_required_manual_steps.html)

[Transition d'une relation SnapMirror](https://docs.netapp.com/fr-fr/ontap-7mode-transition/copy-free/task_transitioning_a_snapmirror_relationship.html)

# <span id="page-8-0"></span>**Testez les charges de travail et les applications**

Vous devez tester manuellement toutes les charges de travail et applications dans l'environnement de préproduction. Vous pouvez ensuite démarrer la production pendant une courte durée pour évaluer si un retour arrière est nécessaire avant de valider le projet.

Les agrégats transférés doivent disposer d'au moins 5 % d'espace physique disponible.

Il est recommandé d'avoir au moins 20 % d'espace libre dans les agrégats transférés.

Certaines opérations sont limitées lors de tests préproduction.

[Restrictions lors des tests de préproduction](#page-2-1)

### **Étapes**

G

- 1. Connectez les clients aux volumes transférés.
- 2. Si vous disposez de charges de travail SAN, exécutez les tâches de correction d'hôte post-transition sur les hôtes SAN.

["Transition et résolution des problèmes liés aux hôtes SAN"](http://docs.netapp.com/ontap-9/topic/com.netapp.doc.dot-7mtt-sanspl/home.html)

- 3. Tester toutes les charges de travail et applications qui utilisent les données et configurations migrées.
- 4. Vérifiez que l'espace occupé par les agrégats transférés n'est pas insuffisant en surveillant l'espace physique disponible dans les agrégats transférés depuis l'onglet agrégats du tableau de bord 7-mode transition Tool.

**Dépannage:** si vous avez un espace insuffisant sur les agrégats transférés, vous pouvez ajouter des disques.

a. Connectez-vous au niveau de privilège avancé :

#### **set -privilege advanced**

b. Sélectionnez les disques de spare des tiroirs disque 7-mode et ajoutez des disques pour augmenter l'espace dans les agrégats en transition :

#### **storage aggregate add-disks -aggregate** *aggr\_name* **-disklist** *disk1*

Si les disques de spare 7-mode ne sont pas disponibles, vous pouvez utiliser des disques de spare des tiroirs disque des nœuds du cluster ; cependant, cela complique le processus de restauration.

Vous pouvez commencer à transférer les données de production.

Vous pouvez rapidement transmettre des données dans l'environnement de production afin de vous assurer que les charges de travail fonctionnent correctement dans un environnement de production et qu'une restauration vers 7-mode n'est pas requise. Vous ne devez pas prolonger cette phase et ne devez pas retarder la validation du projet de transition sans copie pour les raisons suivantes :

- La probabilité de manquer d'espace dans les agrégats transférés augmente à mesure que les nouvelles données sont écrites sur les volumes.
- Les nouvelles données écrites sur les volumes durant cette étape ne seront pas disponibles pendant la restauration.

#### **Informations connexes**

Œ.

[Effectuer une restauration de la transition vers 7-mode](https://docs.netapp.com/fr-fr/ontap-7mode-transition/copy-free/concept_reverting_a_copy_free_transition_project.html)

["Commandes ONTAP 9"](http://docs.netapp.com/ontap-9/topic/com.netapp.doc.dot-cm-cmpr/GUID-5CB10C70-AC11-41C0-8C16-B4D0DF916E9B.html)

# <span id="page-9-0"></span>**Validation du projet de transition sans copie**

La dernière étape de la transition consiste à engager le projet de transition sans copie. Une fois les agrégats validés, vous ne pouvez pas restaurer le système 7-mode.

Vous devez avoir vérifié manuellement les données et les configurations migrées, ainsi que les charges de travail et applications testées.

Toutes les copies Snapshot de niveau agrégat créées lors de la phase d'exportation sont supprimées.

#### **Étapes**

- 1. Cliquez sur **commit**.
- 2. Dans le message d'avertissement qui s'affiche, cliquez sur **Oui**.

Toutes les restrictions liées aux phases de test de préproduction sont supprimées, et les volumes transférés peuvent gérer les données de production, si ce n'est pas le cas lors de la phase de test de préproduction.

### **Informations sur le copyright**

Copyright © 2023 NetApp, Inc. Tous droits réservés. Imprimé aux États-Unis. Aucune partie de ce document protégé par copyright ne peut être reproduite sous quelque forme que ce soit ou selon quelque méthode que ce soit (graphique, électronique ou mécanique, notamment par photocopie, enregistrement ou stockage dans un système de récupération électronique) sans l'autorisation écrite préalable du détenteur du droit de copyright.

Les logiciels dérivés des éléments NetApp protégés par copyright sont soumis à la licence et à l'avis de nonresponsabilité suivants :

CE LOGICIEL EST FOURNI PAR NETAPP « EN L'ÉTAT » ET SANS GARANTIES EXPRESSES OU TACITES, Y COMPRIS LES GARANTIES TACITES DE QUALITÉ MARCHANDE ET D'ADÉQUATION À UN USAGE PARTICULIER, QUI SONT EXCLUES PAR LES PRÉSENTES. EN AUCUN CAS NETAPP NE SERA TENU POUR RESPONSABLE DE DOMMAGES DIRECTS, INDIRECTS, ACCESSOIRES, PARTICULIERS OU EXEMPLAIRES (Y COMPRIS L'ACHAT DE BIENS ET DE SERVICES DE SUBSTITUTION, LA PERTE DE JOUISSANCE, DE DONNÉES OU DE PROFITS, OU L'INTERRUPTION D'ACTIVITÉ), QUELLES QU'EN SOIENT LA CAUSE ET LA DOCTRINE DE RESPONSABILITÉ, QU'IL S'AGISSE DE RESPONSABILITÉ CONTRACTUELLE, STRICTE OU DÉLICTUELLE (Y COMPRIS LA NÉGLIGENCE OU AUTRE) DÉCOULANT DE L'UTILISATION DE CE LOGICIEL, MÊME SI LA SOCIÉTÉ A ÉTÉ INFORMÉE DE LA POSSIBILITÉ DE TELS DOMMAGES.

NetApp se réserve le droit de modifier les produits décrits dans le présent document à tout moment et sans préavis. NetApp décline toute responsabilité découlant de l'utilisation des produits décrits dans le présent document, sauf accord explicite écrit de NetApp. L'utilisation ou l'achat de ce produit ne concède pas de licence dans le cadre de droits de brevet, de droits de marque commerciale ou de tout autre droit de propriété intellectuelle de NetApp.

Le produit décrit dans ce manuel peut être protégé par un ou plusieurs brevets américains, étrangers ou par une demande en attente.

LÉGENDE DE RESTRICTION DES DROITS : L'utilisation, la duplication ou la divulgation par le gouvernement sont sujettes aux restrictions énoncées dans le sous-paragraphe (b)(3) de la clause Rights in Technical Data-Noncommercial Items du DFARS 252.227-7013 (février 2014) et du FAR 52.227-19 (décembre 2007).

Les données contenues dans les présentes se rapportent à un produit et/ou service commercial (tel que défini par la clause FAR 2.101). Il s'agit de données propriétaires de NetApp, Inc. Toutes les données techniques et tous les logiciels fournis par NetApp en vertu du présent Accord sont à caractère commercial et ont été exclusivement développés à l'aide de fonds privés. Le gouvernement des États-Unis dispose d'une licence limitée irrévocable, non exclusive, non cessible, non transférable et mondiale. Cette licence lui permet d'utiliser uniquement les données relatives au contrat du gouvernement des États-Unis d'après lequel les données lui ont été fournies ou celles qui sont nécessaires à son exécution. Sauf dispositions contraires énoncées dans les présentes, l'utilisation, la divulgation, la reproduction, la modification, l'exécution, l'affichage des données sont interdits sans avoir obtenu le consentement écrit préalable de NetApp, Inc. Les droits de licences du Département de la Défense du gouvernement des États-Unis se limitent aux droits identifiés par la clause 252.227-7015(b) du DFARS (février 2014).

#### **Informations sur les marques commerciales**

NETAPP, le logo NETAPP et les marques citées sur le site<http://www.netapp.com/TM>sont des marques déposées ou des marques commerciales de NetApp, Inc. Les autres noms de marques et de produits sont des marques commerciales de leurs propriétaires respectifs.